# **HEURE DU CONTE NUMÉRIQUE : quand les livres s'animent !**

#### **Fiche n° 1**

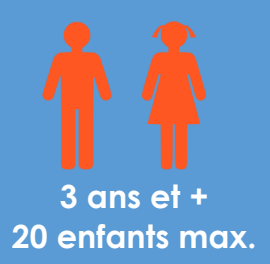

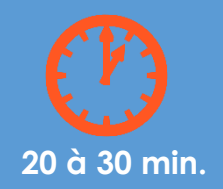

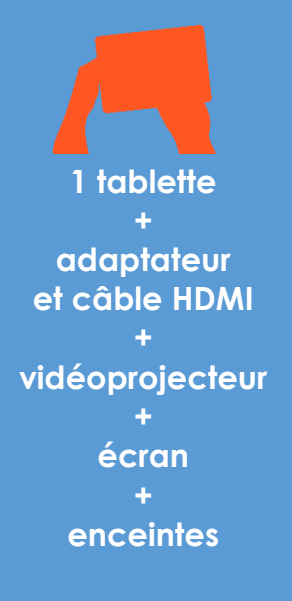

### APPLICATIONS UTILISÉES

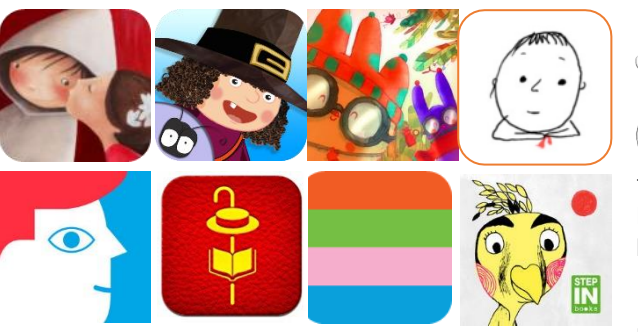

La Grande Fabrique de Mots / La petite sorcière à l'école / Moutcho et Pitrouille / Petit trait / Moi j'attends / Les briques / Les

fantastiques livres volants de Morris Lessmore / Ma petite fabrique à histoires / Wuwu & Co…

MVYV)».

(de nombreuses autres applications peuvent être utilisées)

#### **OBJECTIFS**

Faire découvrir des applications jeunesse et la richesse de l'édition numérique

Donner vie à une histoire grâce à une lecture ludique

Familiariser les enfants à la manipulation des tablettes

#### DÉROULEMENT

La tablette sera reliée à un vidéoprojecteur pour projeter l'application sur un écran ou un mur blanc. Des tapis ou des chaises pourront être installés devant l'écran pour que les enfants s'installent.

A la différence des applications de jeu, les applications sélectionnées proposent une narration. La part d'interactivité est plus ou moins importante selon le titre choisi.

Si l'application est liée à un album, celui-ci peut également être présenté aux enfants lors de la séance.

Deux options s'offrent au bibliothécaire (elles peuvent être utilisées en alternance) :

- La personne en charge de l'animation est la seule à manipuler la tablette et lit l'histoire qui s'affiche à l'écran (il est également possible de laisser la voix enregistrée pour les histoires audio).

- Les enfants participent à la lecture chacun leur tour et sont invités à venir manipuler la tablette à tour de rôle pour avancer dans l'histoire.

### POINT(S) DE VIGILANCE

Vérifier son matériel : branchements, chargement de la tablette, son…

Tester l'application en amont.

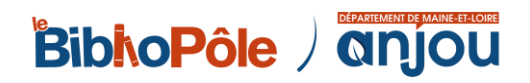

# **ALBUMS EN RÉALITÉ AUGMENTÉE : les images prennent du volume !**

#### **Fiche n° 2**

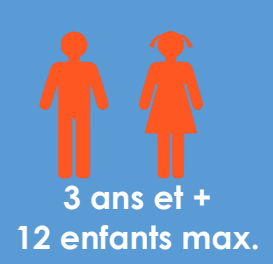

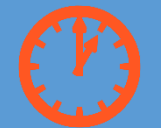

#### **20 à 30 min.**

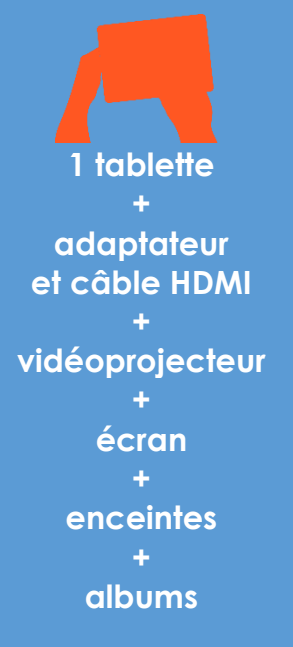

### APPLICATIONS UTILISÉES

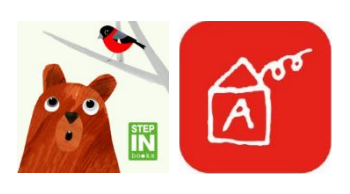

Graou Histoires animées

### ALBUMS PAPIER UTILISÉS

**Graou n'a pas sommeil** / Anne Vasko, Kaisa Happonen. - Ed. Nathan, 2017 **Collection Histoires animées :** 

- **- 10 petits monstres** / Marion Billet. Ed. Albin Michel, 2017
- **- Chouette !** / Léna Mazilu. Ed. Albin Michel, 2016
- **- Copain ?** / Charlotte Gastaut. Ed. Albin Michel, 2016
- **- Il est l'heure d'aller au lit maintenant !** / Edouard Manceau. Ed. Albin Michel, 2016
- **- Peur du noir, moi ?** / Magali Le Huche. Ed. Albin Michel, 2016

#### **OBJECTIFS**

Faire découvrir les livres à réalité augmentée, une forme d'albums hybrides pour lesquels une application ajoute un contenu sonore, visuel et interactif

Familiariser les enfants à la manipulation des tablettes

#### DÉROULEMENT

La tablette sera reliée à un vidéoprojecteur pour projeter l'application sur un écran ou un mur blanc. Des tapis ou des chaises pourront être installés devant l'écran pour que les enfants s'installent.

Placer l'album papier à une vingtaine de centimètres de la tablette. Pour que la magie opère, le livre doit être bien positionné par rapport à la tablette, tenu par un participant ou par un support type pupitre / chevalet.

Lancer l'application et sélectionner le livre souhaité. Viser les pages du livre avec la caméra de la tablette.

Lire l'histoire et inviter les enfants à venir chacun leur tour sur la tablette déclencher les différentes animations et enrichir l'histoire.

### POINT(S) DE VIGILANCE

Vérifier son matériel : branchements, chargement de la tablette, son…

Tester l'application en amont afin de connaître les interactions possibles dans chaque scène.

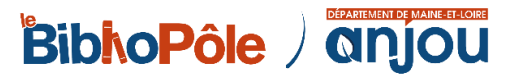

# **LES DOIGTS SUR L'ÉCRAN : cherche et trouve !**

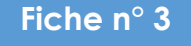

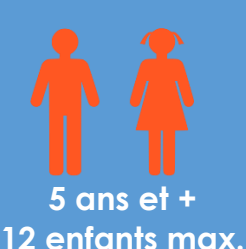

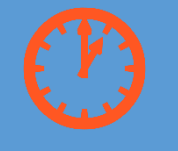

**20 à 30 min.**

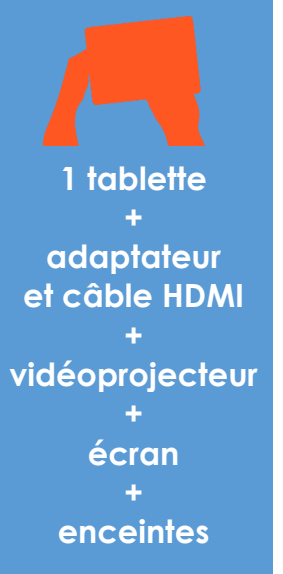

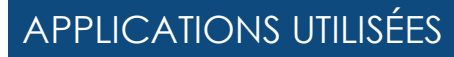

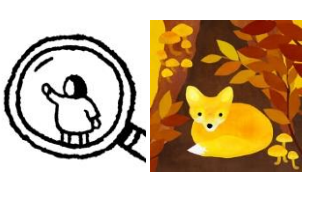

Under leaves / Hidden folks

## **OBJECTIFS**

Faire découvrir des applications jeunesse Faire découvrir la richesse de l'édition numérique Encourager l'esprit d'équipe et la coopération entre les participants Familiariser les enfants à la manipulation des tablettes

# **DÉROULEMENT**

La tablette sera reliée à un vidéoprojecteur pour projeter l'application sur un écran ou un mur blanc. Des tapis ou des chaises pourront être installés devant l'écran pour que les enfants s'installent.

Les enfants sont invités à trouver les objets cachés dans les images.

Chaque enfant vient à son tour manipuler la tablette pour zoomer, déplacer l'image et cliquer sur les objets indiqués par les autres participants, qui lui donnent des indications orales.

En parallèle à cette animation, peuvent être proposés des livres-jeux « Cherche et trouve » du même type (ex : *Où est Charlie*, les *Oukilé*, etc).

# POINT(S) DE VIGILANCE

Vérifier son matériel : branchements, chargement de la tablette, son…

Tester l'application en amont afin de connaître les solutions de chaque niveau.

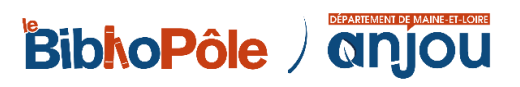

# **BESTIAIRE FANTASTIQUE : Fabricabrac !**

**Fiche n° 4**

# **6 ans et + 2/3 enfants par tablette, 12 enfants max.**

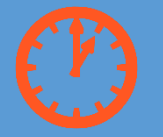

**30 à 45 min.** 

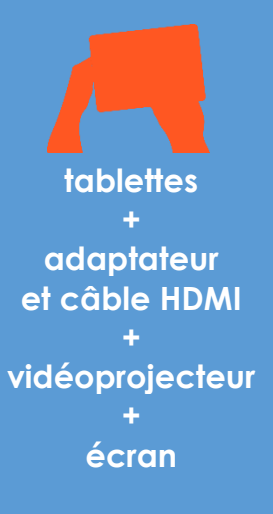

## APPLICATION UTILISÉE

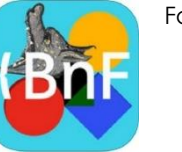

#### Fabricabrac

# **OBJECTIFS**

Faire découvrir une application jeunesse

Travailler son imagination

Découvrir les collections de la BNF de manière ludique et créative

Familiariser les enfants à la manipulation des tablettes

# DÉROULEMENT

Une tablette est reliée au vidéoprojecteur via l'adaptateur propre à la marque de la tablette.

La projection se fait sur un écran ou un mur blanc, les enfants s'installent face à l'écran.

Montrer et expliquer le principe de l'application aux enfants. Trois activités sont proposées :

- Avec des alphabets, on peut créer des cartes, des abécédaires originaux, une affiche…

- Avec des parties d'images du Moyen Âge, on peut créer des animaux fantastiques.

- Avec des images de montagnes, de fleuves, d'animaux ou d'habitants et de cartes anciennes, on peut créer un pays imaginaire et donc une histoire.

Par exemple : atelier de création d'un animal fantastique :

À 2 ou 3 par tablette, laisser les enfants imaginer et créer leur animal fantastique et écrire la fiche explicative de cette bête imaginaire (nom, habitat, alimentation…).

Enregistrer les créations grâce à la galerie photos. Il est ainsi possible de valoriser les créations des enfants en les imprimant et en les exposant dans la bibliothèque.

### POINT(S) DE VIGILANCE

Vérifier son matériel : branchements, chargement de la tablette, son, imprimante wifi si volonté d'imprimer les créations.

Tester l'application en amont.

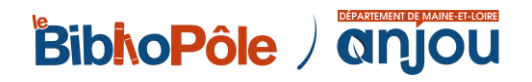

# **ATELIER BANDE DESSINÉE : à la découverte d'Anuki !**

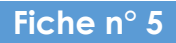

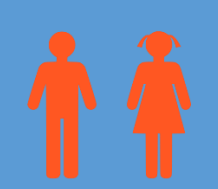

**6 ans et + 2/3 enfants par tablette, 12 enfants max.**

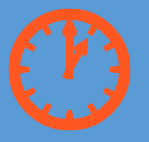

**1h**

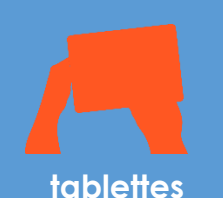

**+ adaptateur et câble HDMI + vidéoprojecteur + écran + BD Anuki + papier / crayons**

# APPLICATION UTILISÉE

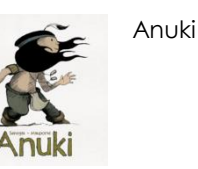

# **OBJECTIFS**

Allier découverte de la bande dessinée et découverte d'une application sur tablette Créer une BD numérique sans texte

Familiariser les enfants à la manipulation des tablettes

## DÉROULEMENT

Le bibliothécaire présente aux participants les bandes dessinées *Anuki* et détaille rapidement les spécificités d'une bande dessinée sans texte : dessin, couleurs, personnages, paysages…

Présentation de l'histoire proposée sur l'appli.

Distribution d'une tablette par petit groupe et d'une feuille pour l'écriture d'un petit scénario.

Mise en œuvre sur l'application avec une BD à 4 cases, avec l'aide du bibliothécaire pour la création.

Quand les BD sont terminées, présentation sur écran des créations des enfants.

### POINT(S) DE VIGILANCE

Vérifier son matériel : branchements, chargement des tablettes, imprimante wifi si volonté d'imprimer les créations.

Bien connaître l'appli : créer une BD pour ensuite être capable de guider les enfants.

Prévoir les bandes dessinées papier *Anuki* pour les présenter aux enfants en parallèle de l'atelier sur tablette.

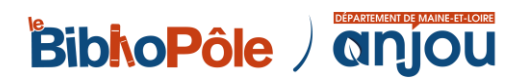

# **ESCAPE GAME VIRTUEL, ÉNIGMES ET ENQUÊTES : jeux sur tablette**

#### **Fiche n° 6**

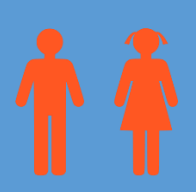

**12 ans et + 12 participants max.**

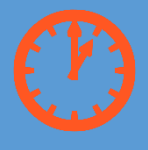

**1 à 2h**

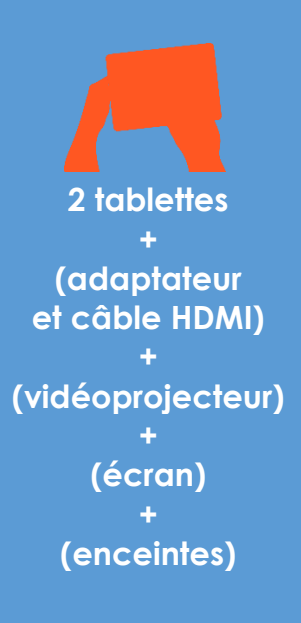

#### APPLICATIONS UTILISÉES

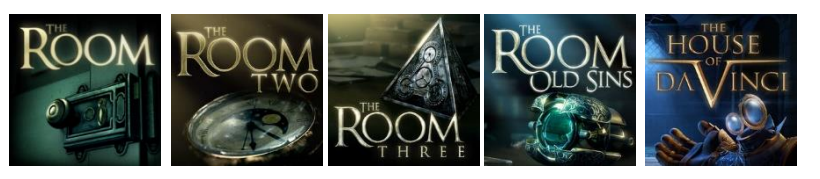

The Room 1 à 4 / The House of Da Vinci

### **OBJECTIFS**

Attirer un public adolescents / jeunes adultes à la bibliothèque Faire découvrir un jeu sur tablette qui se joue en coopération Faire découvrir la richesse de l'édition numérique

Proposer une animation originale et innovante

#### DÉROULEMENT

Un escape game est un jeu où l'on est enfermé dans une pièce et dans laquelle il faut trouver des indices et résoudre des énigmes pour pouvoir s'en échapper. Ici l'escape game est virtuel (application sur la tablette).

Pour renforcer l'ambiance mystérieuse, il est conseillé de « décorer » le lieu où se déroule l'animation avec des objets issus de l'application (bougies, vieilles bouteilles, vieux livres, anciens téléphones, parchemins, …) et de prévoir une ambiance adaptée et donc assez sombre (pas trop de luminosité dans la salle).

Selon l'équipement disponible, les espaces et le nombre de participants, deux options sont possibles :

- Animation avec un seul groupe : le groupe se retrouve autour de la tablette qui est tenue par l'un des participants. La tablette navigue de main en main et le groupe donne des indications afin de résoudre les énigmes (possibilité de vidéoprojeter l'application pour plus de visibilité).

- Animation avec plusieurs groupes : on peut imaginer deux groupes dans deux pièces différentes et même dans différentes bibliothèques. Le but : être le premier groupe à terminer le jeu et résoudre l'escape game. La communication entre les différents groupes peut se réaliser par webcam et connexion via Skype.

### POINT(S) DE VIGILANCE

Faire un essai technique en situation au préalable, surtout si plusieurs groupes et connexion via webcam.

Bien charger les batteries des différents appareils.

Bien connaître l'appli et l'avoir déjà terminée ou pouvoir consulter les solutions sur internet.

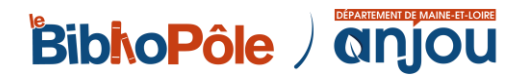

# **ATELIER DECONNECTÉ pixel art**

#### **Fiche n° 7**

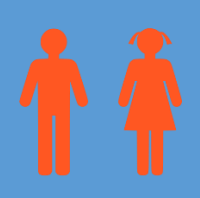

**8 ans et + 20 participants max.**

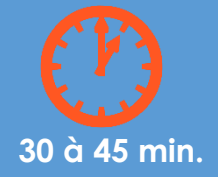

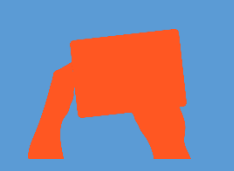

#### **nombreux blocs de post-it de plusieurs couleurs et de même taille**

**+ modèles imprimés**

# EXPLICATION DU CONCEPT

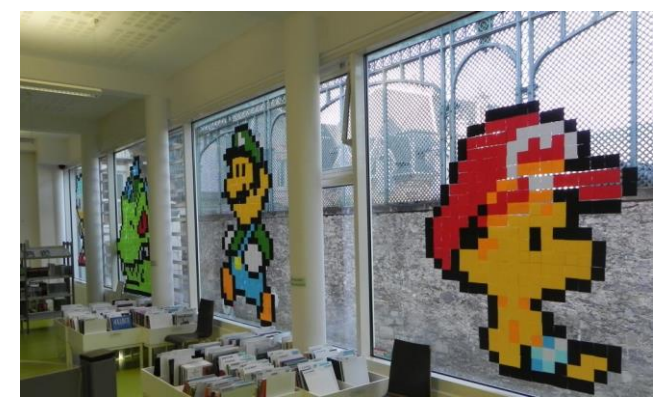

L'histoire du pixel art a commencé dans les années 1970 avec l'apparition des premiers jeux vidéo. Les dessins des jeux étaient alors composés de carrés assez gros pour être bien visibles (des pixels). Grâce aux progrès des nouvelles technologies, le pixel est devenu de plus en plus petit. C'està-dire que le carré de couleur est devenu presque invisible avec les

nouvelles résolutions des écrans. C'est ainsi que le pixel est devenu un art : celui d'assembler des petits carrés pour composer un dessin beaucoup plus grand.

Cet atelier est un atelier déconnecté : il ne nécessite pas de matériel informatique et permet de proposer un atelier numérique sans écran. Il peut donc être utilisé en complément d'une animation sur tablette ou jeu vidéo afin de diviser le groupe en 2.

#### **OBJECTIFS**

Favoriser l'expression et la création à travers la production d'œuvres numériques

Cultiver chez les enfants (et les plus grands) l'envie de découvrir et manipuler

### DÉROULEMENT

Les participants ont à concevoir des figures emblématiques du jeu vidéo (ou autres) avec des post-it, à partir de modèles préalablement imprimés (on en trouve facilement sur internet).

Faire des petits groupes selon le nombre de participants : chaque groupe aura un modèle à réaliser. Les groupes se placent devant une vitre et produisent leur œuvre en suivant le modèle. Attention à la disposition des personnages si l'on veut créer des interactions entre eux !

Les œuvres peuvent ensuite être laissées sur les vitres un certain temps pour en faire profiter les usagers et les gens qui passent devant la bibliothèque.

## POINT(S) DE VIGILANCE

Définir les rôles dans chaque groupe : qui donne les instructions ? Qui pose les post-it ? On peut inverser les rôles au bout d'un certain temps.

Préciser qu'il faut démarrer bien haut le personnage à reproduire pour ne pas être à court d'espace une fois arrivé en bas et qu'il faut reproduire le personnage du haut vers le bas.

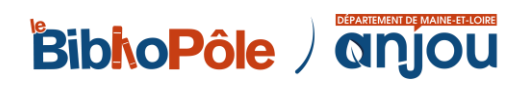

# **ANIMATION EN VOLUME : réalisation d'un petit film en stop motion**

#### **Fiche n° 8**

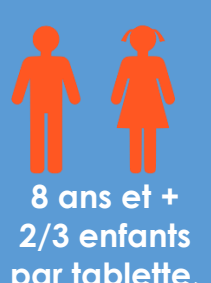

**par tablette, 12 participants max.**

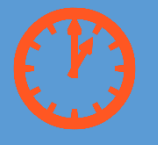

#### **1h30 minimum jusqu'à plusieurs séances selon le projet**

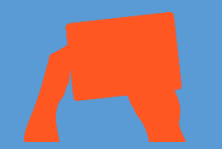

**tablettes + adaptateur et câble HDMI + vidéoprojecteur + écran + objets à animer + papier / crayons**

## APPLICATION UTILISÉE

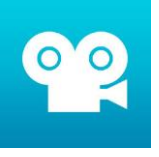

Stop Motion Studio

#### **OBJECTIFS**

Découvrir le principe d'animation au cinéma

Développer l'imaginaire et encourager le travail manuel

Familiariser les enfants à la manipulation des tablette

### DÉROULEMENT

En intro : faire une petite présentation du concept d'animation en volume et si possible de quelques films utilisant cette technique (ex : *Wallace et Gromit*, *Panique au village*, *Ma vie de courgette*…). Le stop motion est également appelé animation en volume ou animation image par image.

La réalisation commence d'abord par une petite phase d'écriture du scénario et une approche du story-board.

Par exemple, il est possible d'élaborer un scénario du type « Les livres s'évadent » avec quelques livres que l'on fera s'échapper des rayonnages de la bibliothèque.

Si l'on dispose de plusieurs séances, les enfants peuvent fabriquer décors et personnages faisant partie de la narration.

Pour la prise de vue, ils capturent toutes les scènes avec la tablette, en prenant des photos images par image.

L'application aide à cadrer en conservant un "fantôme" de l'image précédente, ce qui permet de déplacer les personnages sans qu'il y ait trop de décalage.

Ensuite, les enfants enregistrent les différents bruitages.

Enfin, un temps de montage sur la tablette permet d'ajouter titre, générique, effets…

Quand les films sont terminés, présentation sur grand écran des créations.

## POINT(S) DE VIGILANCE

Tester et connaître l'application.

Faire attention à ce que la tablette ne bouge pas trop entre chaque prise de vue pour la qualité du résultat final (la poser sur un support par exemple).

Attention également au son et à la lumière / aux ombres (éviter la lumière naturelle et les bruits parasites).

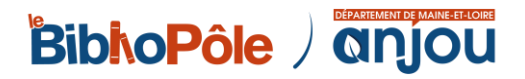

# **ATELIER PAPER-TOYS: de l'écran au papier**

#### **Fiche n° 9**

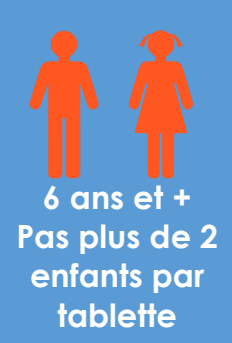

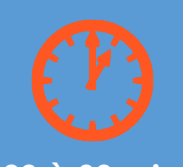

#### **20 à 30 min.**

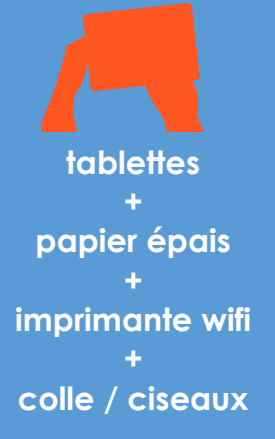

### APPLICATIONS UTILISÉES

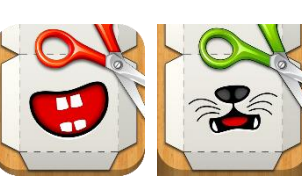

Foldify et Foldify Zoo

#### **OBJECTIFS**

Développer la créativité

Encourager le travail manuel

Familiariser les enfants à la manipulation des tablette

#### EXPLICATION DU CONCEPT

Que sont les Paper-Toys ? Il s'agit de maquettes à découper et monter, pour réaliser des personnages en papier. On en trouve de tous les genres, de tous les styles et pour tous les goûts. Littéralement, il s'agit de jouets de papier.

Un atelier Paper-Toy peut accompagner une autre animation / projection / lecture sur un thème donné (monstres, Noël, dinosaures, personnages de jeu vidéo, animaux…).

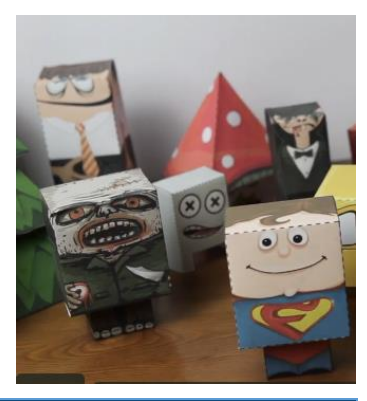

### DÉROULEMENT

1. Chaque enfant a une tablette, ouvre l'appli *Foldify*, choisit un modèle de Paper-Toy et le personnalise (couleurs, import de photo, etc).

2. Une fois la création terminée, on l'imprime (nécessite une imprimante connectée en Wifi – le cas échéant, on peut se l'envoyer en PDF par mail et l'imprimer depuis un ordinateur - il faut avoir au préalable configuré une adresse mail dans l'application "Mail" ; attention, l'envoi du fichier peut prendre quelques minutes).

3. Reste l'étape ciseaux-colle : découpage-assemblage !

4. L'enfant peut repartir avec son Paper-Toy !

#### POINT(S) DE VIGILANCE

Tester et connaître l'application.

Faire un essai technique pour l'impression au préalable.

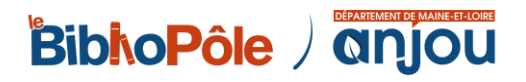

# **COLORIAGES EN RÉALITÉ AUGMENTÉE : magie sur papier**

#### **Fiche n° 10**

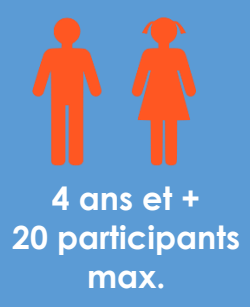

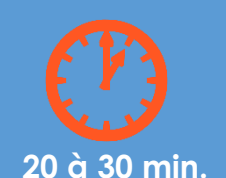

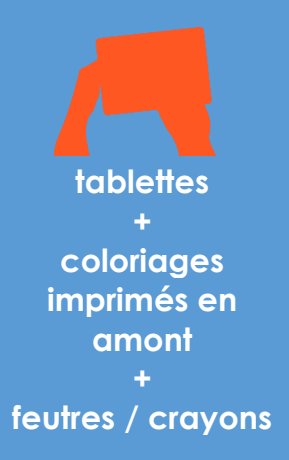

## APPLICATION UTILISÉE

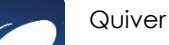

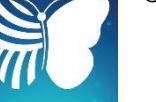

#### **OBJECTIFS**

Découvrir le principe de réalité augmentée Développer l'imaginaire et encourager le travail manuel Familiariser les enfants à la manipulation des tablette Proposer une animation originale, innovante et totalement gratuite

# DÉROULEMENT

1. Téléchargez et imprimez les coloriages (attention il y en a des gratuits et des payants) :<http://www.quivervision.com/>

2. Faites choisir aux enfants le coloriage de leur choix et invitez-les à les colorier.

3. Ouvrez l'application sur la tablette, orientez le capteur de l'appareil photo vers le dessin en suivant les consignes à l'écran.

4. Une fois le viseur bien positionnée, le dessin colorié par l'enfant va s'animer à l'écran.

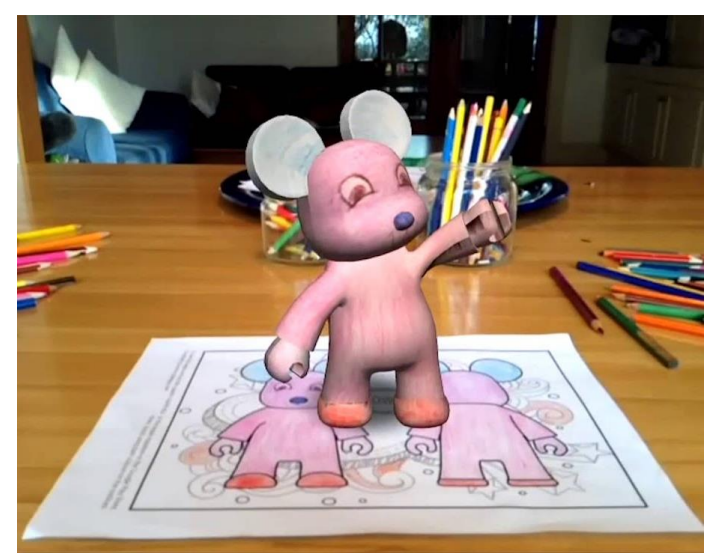

## POINT(S) DE VIGILANCE

Tester et connaître l'application.

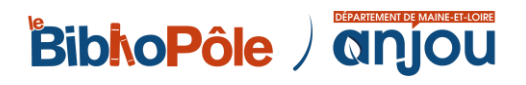

# **DRAW YOUR GAME : dessine ton propre jeu vidéo**

**Fiche n° 11**

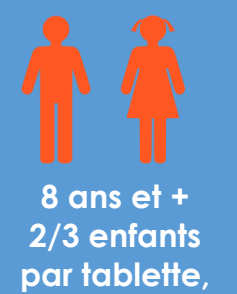

**12 enfants max.**

## APPLICATION UTILISÉE

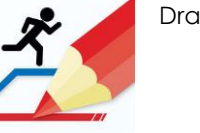

Draw Your Game

#### **OBJECTIFS**

Familiariser les enfants à la manipulation des tablette

Proposer une animation ludique et créative autour du jeu vidéo

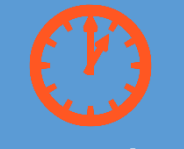

**45 min. à 1h**

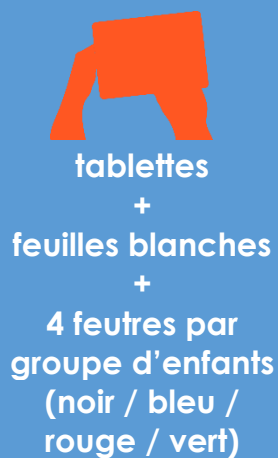

### DÉROULEMENT

On dessine, on photographie, on joue (un tutoriel au début du jeu explique tout).

1. Pour créer son propre monde, il suffit de dessiner sur une feuille blanche selon un code couleur bien défini :

- en noir le sol,

- en bleu les obstacles,

- en vert les éléments qui feront rebondir les personnages,

- en rouge les objets qui détruiront les objets bleus et les personnages.

2. Ensuite, il faut prendre en photo sa feuille. L'image se charge en 10 secondes.

3. Il ne reste plus qu'à placer son personnage et à jouer.

4. Si on le souhaite, on partage son jeu.

L'application *Draw Your Game* permet de créer un nombre infini de mondes, les mondes sont créés soit sur une seule feuille, soit en ajoutant des feuilles les unes aux autres pour créer une véritable histoire.

## POINT(S) DE VIGILANCE

Tester et connaître l'application.

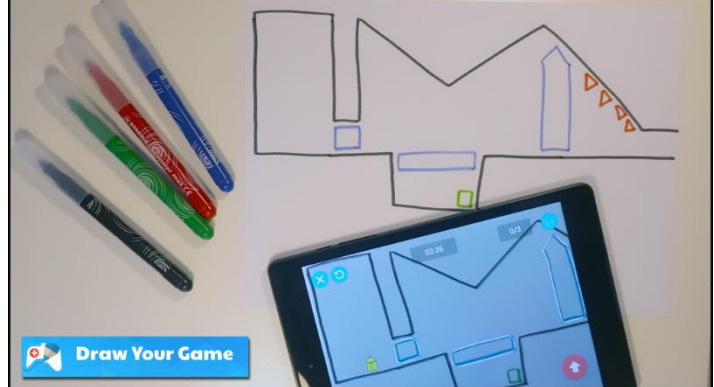

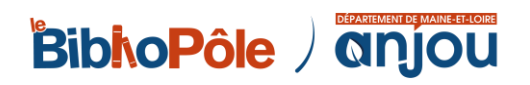

# **INCREDIBOX : création musicale**

#### **Fiche n° 12**

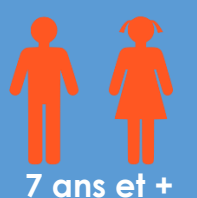

**2/3 enfants par tablette, 12 participants maxi**

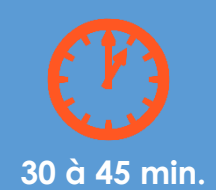

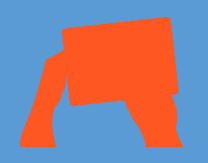

```
tablettes
       +
  adaptateur
et câble HDMI
       +
vidéoprojecteur 
       +
     écran
       +
   enceintes
```
# APPLICATION UTILISÉE

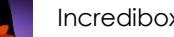

Incredibox

#### **OBJECTIES**

S'initier de manière très ludique à la création musicale

Familiariser les enfants à la manipulation des tablette

#### DÉROULEMENT

L'application *Incredibox* permet de créer ses propres morceaux musicaux de manière très simple et ludique.

Le concept : on sélectionne ses chanteurs virtuels et l'on associe un son (effets, cœurs, mélodies, voix, percussions…) à chacun d'entre eux par un simple glisser/déposer. Il est possible d'enregistrer ses compositions originales afin de les partager.

1. Présenter l'application et son fonctionnement en la projetant sur un écran.

2. Faire des groupes de 2 ou 3 par tablette.

3. Laisser aux groupes un moment en autonomie pour tester l'application et créer un morceau. Le bibliothécaire passe de groupe en groupe pour aider et aiguiller les participants si besoin.

4. Quand le morceau est terminé, il faut l'enregistrer et lui donner un titre.

5. Quand chaque groupe a terminé, faire un temps de restitution. Chaque tablette peut être connectée au vidéoprojecteur pour présenter les créations des participants.

#### POINT(S) DE VIGILANCE

Tester et connaître l'application.

S'il n'est pas possible de répartir les participants dans plusieurs espaces, prévoir des casques pour que chaque groupe puisse écouter sa musique sans déranger les autres.

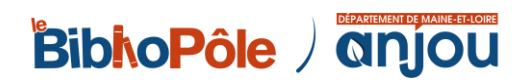